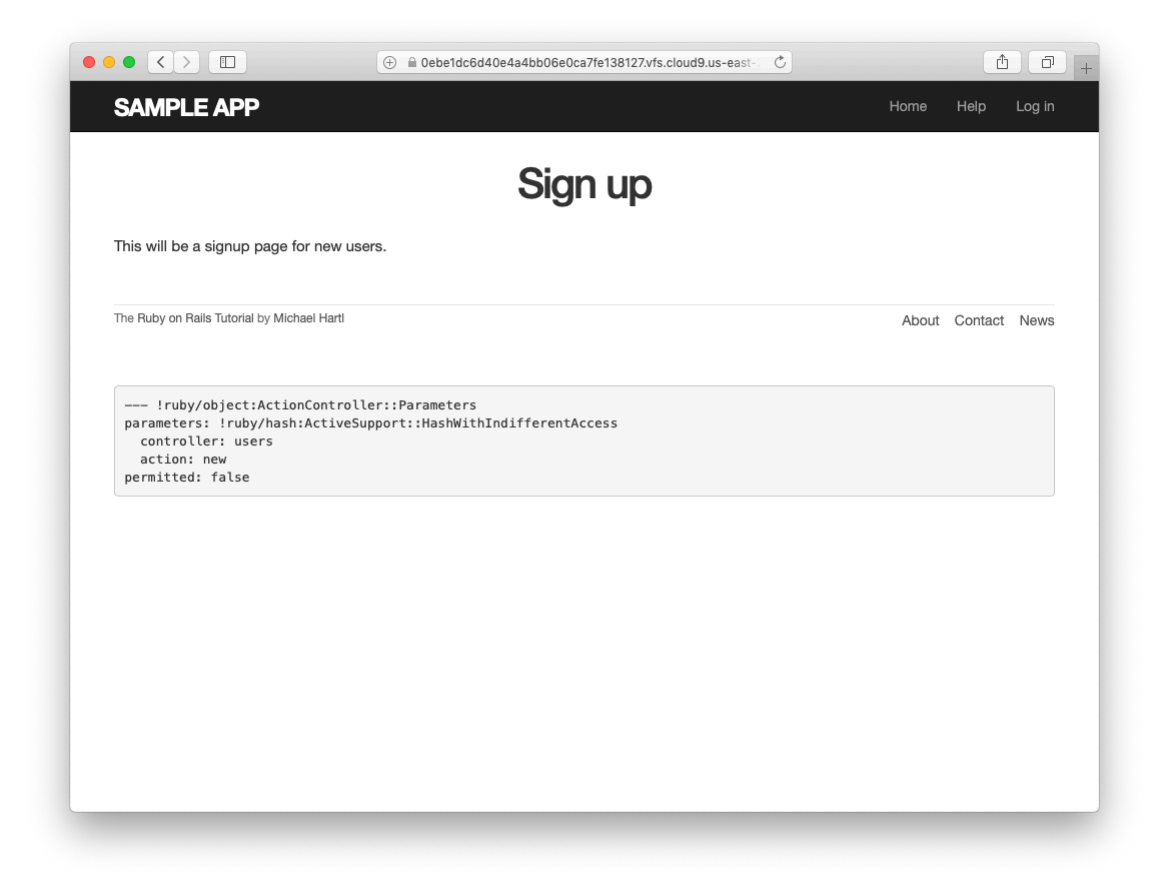

Figure 7.11: The current state of the signup page /signup.

# <span id="page-0-0"></span>**7.2 Signup form**

Now that we have a working (though not yet complete) user profile page, we're ready to make a signup form for our site. We saw in [Figure 5.11](#page--1-0) (shown again in [Figure 7.11\)](#page-0-0) that the signup page is currently blank: useless for signing up new users. The goal of this section is to start changing this sad state of affairs by producing the signup form mocked up in [Figure 7.12.](#page-1-0)

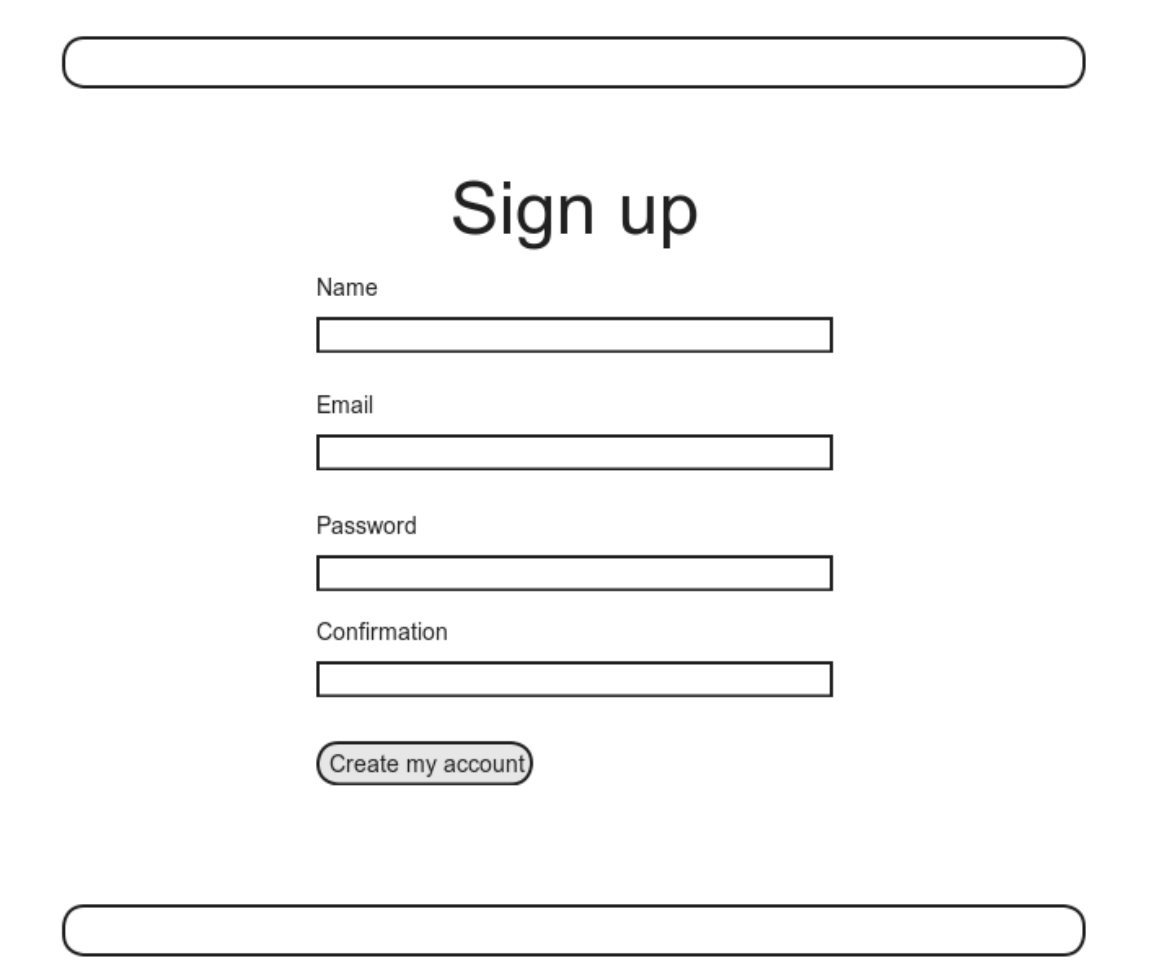

<span id="page-1-0"></span>Figure 7.12: A mockup of the user signup page.

# **7.2.1 Using form\_with**

The heart of the signup page is a *form* for submitting the relevant signup information (name, email, password, confirmation). We can accomplish this in Rails with the **form with** helper method, which uses an Active Record object to build a form using the object's attributes.

Recalling that the signup page /signup is routed to the **new** action in the Users controller ([Listing 5.43](#page--1-1)), our first step is to create the User object required as an argument to **form\_with**. The resulting **@user** variable definition appears in [Listing 7.14](#page-2-0).

```
Listing 7.14: Adding an @user variable to the new action.
app/controllers/users_controller.rb
class UsersController < ApplicationController
  def show
   \texttt{Quser} = \texttt{User.find}(\texttt{params}[:id])end
 def new
   @user = User.new
  end
end
```
The form itself appears as in [Listing 7.15](#page-2-1). We'll discuss it in detail in [Sec](#page-5-0)[tion 7.2.2](#page-5-0), but first let's style it a little with the SCSS in [Listing 7.16](#page-3-0). (Note the reuse of the **box** sizing mixin from [Listing 7.2.](#page--1-2)) Once these CSS rules have been applied, the signup page appears as in [Figure 7.13](#page-4-0).

```
Listing 7.15: A form to sign up new users.
app/views/users/new.html.erb
<% provide(:title, 'Sign up') %>
<h1>Sign up</h1>
<div class="row">
 <div class="col-md-6 col-md-offset-3">
   <%= form_with(model: @user, local: true) do |f| %>
     \langle\ = f.label : name \langle\
```

```
<%= f.text_field :name %>
     <%= f.label :email %>
     <%= f.email_field :email %>
     <%= f.label :password %>
     <%= f.password_field :password %>
     <%= f.label :password_confirmation, "Confirmation" %>
     <%= f.password_field :password_confirmation %>
     <%= f.submit "Create my account", class: "btn btn-primary" %>
   <% end %>
 </div>
</div>
```
<span id="page-3-0"></span>**Listing 7.16:** CSS for the signup form.

*app/assets/stylesheets/custom.scss*

```
.
.
.
/* forms */
input, textarea, select, .uneditable-input {
 border: 1px solid #bbb;
 width: 100%;
 margin-bottom: 15px;
 @include box_sizing;
}
input {
 height: auto !important;
}
```
## **Exercises**

Solutions to the exercises are available to all Rails Tutorial purchasers [here.](https://www.learnenough.com/solutions/ruby_on_rails_tutorial_6th_edition)

To see other people's answers and to record your own, subscribe to the [Rails](https://www.learnenough.com/ruby-on-rails-6th-edition#course_and_downloads) [Tutorial course](https://www.learnenough.com/ruby-on-rails-6th-edition#course_and_downloads) or to the [Learn Enough All Access Bundle.](https://www.learnenough.com/all-access)

1. Confirm by replacing all occurrences of **f** with **foobar** that the name of the block variable is irrelevant as far as the result is concerned. Why might **foobar** nevertheless be a bad choice?

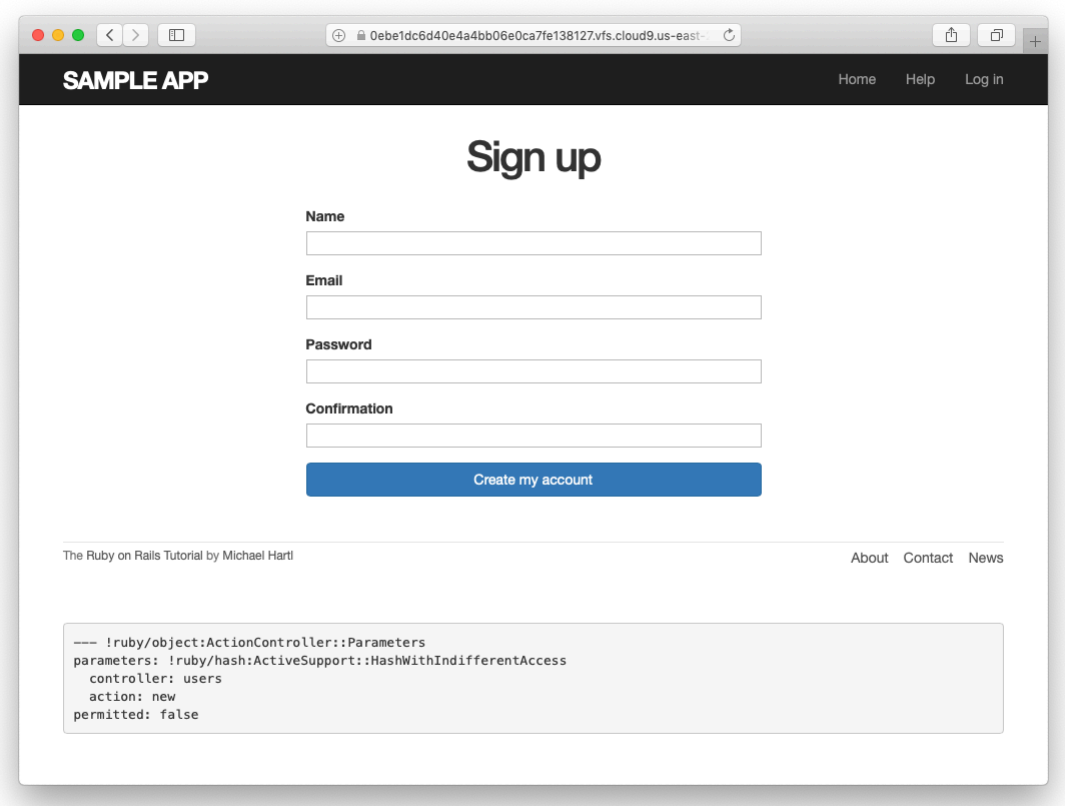

<span id="page-4-0"></span>Figure 7.13: The user signup form.

# <span id="page-5-0"></span>**7.2.2 Signup form HTML**

To understand the form defined in [Listing 7.15](#page-2-1), it's helpful to break it into smaller pieces. We'll first look at the outer structure, which consists of embedded Ruby opening with a call to **form\_with** and closing with **end**:

```
<%= form_with(model: @user, local: true) do |f| %>
  .
  .
  .
<% end %>
```
The presence of the **do** keyword indicates that **form\_with** takes a block with one variable, which we've called **f** (for "form"). Note the presence of the hash argument **local: true**; by default, **form\_with** sends a "remote" [XHR re](https://en.wikipedia.org/wiki/XMLHttpRequest)[quest](https://en.wikipedia.org/wiki/XMLHttpRequest), whereas we want a regular "local" form request, mostly so that our error messages will render properly ([Section 7.3.3](#page--1-3)).

As is usually the case with Rails helpers, we don't need to know any details about the implementation, but what we *do* need to know is what the **f** object does: when called with a method corresponding to an [HTML form element](http://www.w3schools.com/html/html_forms.asp) such as a text field, radio button, or password field—**f** returns code for that element specifically designed to set an attribute of the **@user** object. In other words,

```
<%= f.label :name %>
<%= f.text_field :name %>
```
creates the HTML needed to make a labeled text field element appropriate for setting the **name** attribute of a User model.

<span id="page-5-1"></span>If you look at the HTML for the generated form by Ctrl-clicking and using the "inspect element" function of your browser, the page's source should look something like [Listing 7.17.](#page-5-1) Let's take a moment to discuss its structure.

**Listing 7.17:** The HTML for the form in [Figure 7.13](#page-4-0).

```
<form accept-charset="UTF-8" action="/users" class="new_user"
     id="new_user" method="post">
 <input name="authenticity_token" type="hidden"
        value="NNb6+J/j46LcrgYUC60wQ2titMuJQ5lLqyAbnbAUkdo=" />
 <label for="user_name">Name</label>
 <input id="user_name" name="user[name]" type="text" />
 <label for="user_email">Email</label>
 <input id="user_email" name="user[email]" type="email" />
 <label for="user_password">Password</label>
 <input id="user_password" name="user[password]"
        type="password" />
 <label for="user_password_confirmation">Confirmation</label>
 <input id="user_password_confirmation"
        name="user[password confirmation]" type="password" />
 <input class="btn btn-primary" name="commit" type="submit"
        value="Create my account" />
</form>
```
We'll start with the internal structure of the document. Comparing [List](#page-2-1)[ing 7.15](#page-2-1) with [Listing 7.17](#page-5-1), we see that the embedded Ruby

 $\langle\$ <sup>=</sup> f.label :name  $\$ > <%= f.text\_field :name %>

produces the HTML

```
<label for="user_name">Name</label>
<input id="user_name" name="user[name]" type="text" />
```
while

```
<%= f.label :email %>
<%= f.email_field :email %>
```
produces the HTML

#### *7.2. SIGNUP FORM* 387

```
<label for="user_email">Email</label>
<input id="user_email" name="user[email]" type="email" />
```
and

```
<%= f.label :password %>
<%= f.password_field :password %>
```
produces the HTML

```
<label for="user_password">Password</label>
<input id="user_password" name="user[password]" type="password" />
```
As seen in [Figure 7.14](#page-8-0), text and email fields (**type="text"** and **type="email"**) simply display their contents, whereas password fields (**type="password"**) obscure the input for security purposes, as seen in [Fig](#page-8-0)[ure 7.14](#page-8-0). (The benefit of using an email field is that some systems treat it differently from a text field; for example, the code **type="email"** will cause some mobile devices to display a special keyboard optimized for entering email addresses.)

As we'll see in [Section 7.4,](#page--1-4) the key to creating a user is the special **name** attribute in each **input**:

```
\langleinput id="user name" name="user[name]" - - - />
.
.
.
<input id="user_password" name="user[password]" - - - />
```
These **name** values allow Rails to construct an initialization hash (via the **params** variable) for creating users using the values entered by the user, as we'll see in [Section 7.3](#page--1-5).

The second important element is the **form** tag itself. Rails creates the **form** tag using the **@user** object: because every Ruby object knows its own class

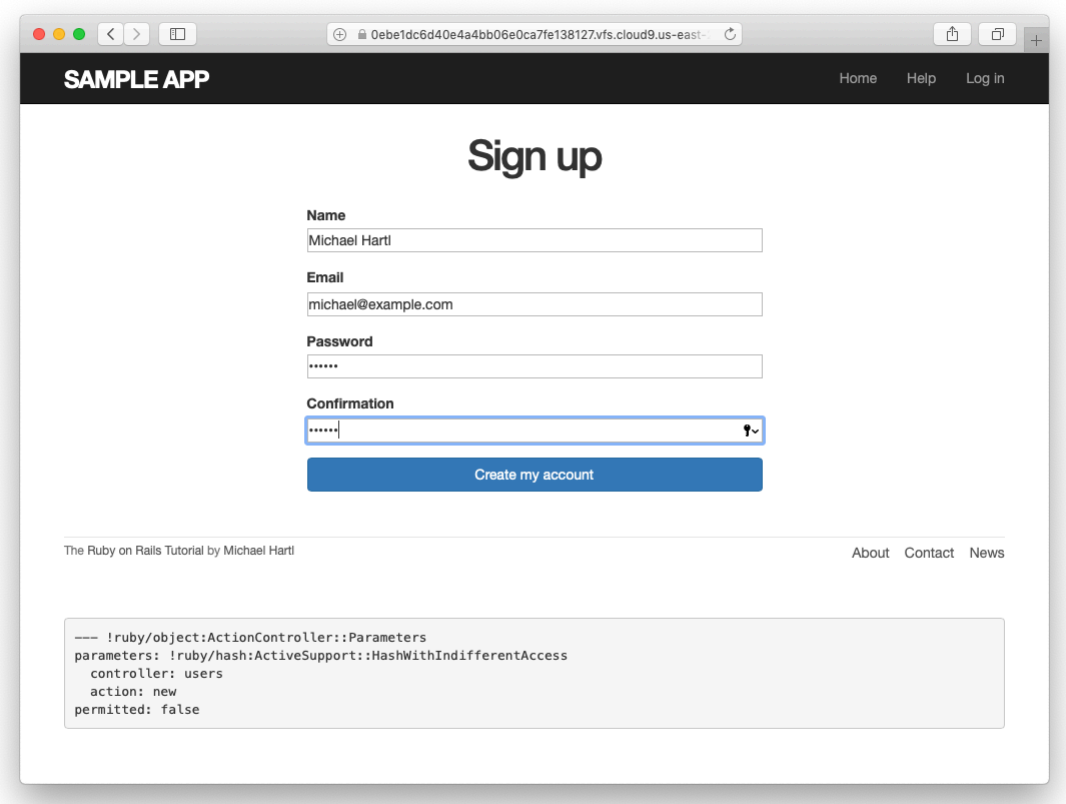

<span id="page-8-0"></span>Figure 7.14: A filled-in form with **text** and **password** fields.

([Section 4.4.1](#page--1-6)), Rails figures out that **@user** is of class **User**; moreover, since **@user** is a *new* user, Rails knows to construct a form with the **post** method, which is the proper verb for creating a new object ([Box 3.2](#page--1-7)):

```
<form action="/users" class="new_user" id="new_user" method="post">
```
Here the **class** and **id** attributes are largely irrelevant; what's important is **action="/users"** and **method="post"**. Together, these constitute instructions to issue an HTTP POST request to the /users URL. We'll see in the next two sections what effects this has.

(You may also have noticed the code that appears just inside the **form** tag:

```
<input name="authenticity_token" type="hidden"
      value="NNb6+J/j46LcrgYUC60wQ2titMuJQ5lLqyAbnbAUkdo=" />
```
This code, which isn't displayed in the browser, is used internally by Rails, so it's not important for us to understand what it does. Briefly, it includes an *authenticity token*, which Rails uses to thwart an attack called a *cross-site request forgery* (CSRF). Knowing when it's OK to ignore details like this is a good mark of technical sophistication [\(Box 1.2](#page--1-8)).)<sup>11</sup>

## **Exercises**

Solutions to the exercises are available to all Rails Tutorial purchasers [here.](https://www.learnenough.com/solutions/ruby_on_rails_tutorial_6th_edition)

To see other people's answers and to record your own, subscribe to the [Rails](https://www.learnenough.com/ruby-on-rails-6th-edition#course_and_downloads) [Tutorial course](https://www.learnenough.com/ruby-on-rails-6th-edition#course_and_downloads) or to the [Learn Enough All Access Bundle.](https://www.learnenough.com/all-access)

1. *[Learn Enough HTML to Be Dangerous](https://www.learnenough.com/html)*, in which all HTML is written by hand, doesn't cover the **form** tag. Why not?

<sup>&</sup>lt;sup>11</sup>See the [Stack Overflow entry on the Rails authenticity token](https://stackoverflow.com/questions/941594/understand-rails-authenticity-token) if you're interested in the details of how this works.